**AutoCAD Crack Torrent (Activation Code)**

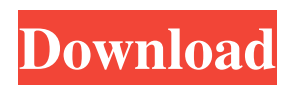

#### **AutoCAD Crack + (LifeTime) Activation Code Download**

The History of AutoCAD Torrent Download AutoCAD history dates back to the early 1980s, when CAD software became a standard feature on workstations throughout the aerospace and manufacturing industries. Autodesk was founded in 1982 and introduced its first draft product, Draw/Write, in December 1983. Autodesk subsequently changed its name to AutoCAD and released AutoCAD version 1 (Autocad 1) in April 1986, which included the first version of CAD paper space. AutoCAD Version 1.1 was released on April 1, 1986, and contained the basic AutoCAD package. Although Autocad 2 was originally a feebased product, in 1990 Autocad 2 was released as a fee-based product with time-based or annual subscription licensing. In 1999, Autocad 3 was released, and AutoCAD 3.01 was the first major release of AutoCAD to incorporate the Add-In Architecture (AIA), which made AutoCAD easier to use and integrate with other computer programs. In 2000, AutoCAD 3.02 was the first release of AutoCAD to offer object-based workflows. AutoCAD 4 was released in March 2001. AutoCAD is available in both pay-as-you-go and time-based licensing. At any point in time, you can still use a single-user license to create content in your own time. You can also pay a fee to use the latest and greatest versions of AutoCAD available on the Autodesk website. Click here for more information on AutoCAD pricing. Download How to Draw AutoCAD Drawings on the Paper Space Drawings in AutoCAD are most often created using the standard command, DRAW. Type the following text in the Command Line to draw a line, circle, polyline, or polygon on the paper space: DRAW ; press ENTER to draw or press CTRL+D to draw multiple lines. The DRAW command is followed by the distance from the cursor to the start point of the line, the line style, the number of lines, and the rotation of the lines if any. The DRAW command also requires the creation of a temporary command buffer (cdb) to accept the DRAW command. To create a temporary command buffer, choose FILE > NEW > CUBE BUFFER from the menu bar or press ALT+N on the keyboard. Type: DRAW [Distance] (Number)

## **AutoCAD Patch With Serial Key**

Autodesk Vectorworks Autodesk announced the relaunch of Autodesk Vectorworks on October 9, 2010. Autodesk Vectorworks is a digital product design software for 2D and 3D design, information creation and presentation of buildings and infrastructure projects. It includes powerful, innovative digital modeling tools, content creation tools, data visualization, and presentation and collaboration features. AutoCAD for Raster Graphics The same technology that is used to render 3D and 2D models is also used to generate rasterized or bitmap images of 3D models and drawings. This is also referred to as 2D drawing, or 2D rendering, or 2D output. As with the 3D rendering and 3D animation features, a 2D image may be either an output to a client (onscreen or to disk), or a file that can be edited in an image editing program such as Adobe Photoshop or Corel Draw. Raster graphics can be thought of as a two-dimensional surface, usually of a solid object, although it is not always required to be solid. Raster graphics includes such image formats as PNG, JPEG, and TIFF. Features The various elements of AutoCAD are available in six editions, each containing a number of features that differ from the other editions. They are: AutoCAD 2011 – Used for general purposes. It has 2D and 3D models and rendering capabilities. It was the last version to allow non-English menus and messages. AutoCAD LT – Used for 2D drafting, including drafting of 2D plans. It is a free edition of AutoCAD. AutoCAD Architecture – Used for architecture and architectural design. AutoCAD Civil 3D – Used for architectural 3D design, engineering, and project management. AutoCAD Mechanical – Used for mechanical design, product design and mechanical engineering. AutoCAD Electrical – Used for electric, electronics, power and control design. The Basic edition has the following features: True type fonts Non-English messages and menus 3D modeling capabilities 2D drawing Block snapping Line and arc tools Standard units of measurement and metric distance The Standard edition has the following features: Design reviews Design comparison Template creation and management Equivalent parts Reverse engineering Functionality of the new Microsoft Office Third party applications Autodesk Exchange Apps is a feature of AutoCAD software that makes it possible a1d647c40b

## **AutoCAD Full Version**

Open Autocad and select a project. Open the run script tool bar. Go to the Generate 2d Design checkbox And press the run button to generate the DXF file. Don't forget to save the file before exiting Autocad. !!! Note: If you can't save the DXF file you can use another app like Notepad++ or equivalent. !!! Note: If you need a TXT file try to use the command line of Autocad. A: This site has this information, but unfortunately it requires an account to view it Creation of the DXF (.dxf) files Run Scripts The next batch of steps involves the creation of DXF files in the following file structure.

C:\ProgramData\Osotec\Data\Projects\xxxx\xxxx\xxxx\xxxx.dxf To generate the DXF files, we have the following items in our toolbox: [Outlines] [Architectural 3D] [Relief] [Fill] [Validation] [Element Creation] [Arc 3D] [Circle 3D] [Box 3D] [Ellipse 3D] [Line 3D] [Outline 3D] [Rect 3D] [Round Rect 3D] [Triangle 3D] [Registration] [Projections] [Text] In order to generate the DXF files, we need the following files, and these files will be saved on the same folder as the SketchUp file. [Texture] [Prefabrication] [Label] [Viewpoint] The below files are in the path

C:\ProgramData\Osotec\Data\Projects\xxxx\xxxx\xxxx\xxxx.dxf The below files are in the path C:\ProgramData\Osotec\Data\Projects\xxxx\xxxx\xxxx\xxxx.dxf [Viewpoint] [Label] [Viewpoint] [SketchUp.skp] To generate the DXF files, we need

#### **What's New in the?**

Use freehand CAD to design and draft accurately. The new freehand tool can be used to draw and edit outside of the 2D viewport, helping you stay in the right place when creating 2D and 3D drawings. (video: 1:00 min.) Timeline Shift: Create or move 2D drawings to the 3D model. The faster way to move a 2D drawing into a 3D environment! (video: 1:22 min.) Advanced Subscription Options: Benefits for the complete AutoCAD team are now more powerful and flexible. Enterprise subscriptions can now be tailored to match the exact features your team needs. (video: 1:48 min.) The cloud-based platform makes it easy for AutoCAD users to get access to the latest features and updates, whether they're at their desk or on the go. (video: 1:10 min.) CAD Learn from the Professionals: Using the new Locate & Navigate feature, quickly find points and dimensions using screen coordinates. (video: 1:13 min.) You can even enter text with your voice! Test your skills in the new Voice-to-Text feature, with automatic recognition of phrases like address, city, and state. (video: 1:19 min.) Helpful new tools for AutoCAD users: The new Field Filler feature can use arrows or other objects to quickly fill in missing fields, even if the fields aren't at a perfect right angle. (video: 1:16 min.) The new Field Filler even helps you locate missing details and insert them automatically, saving you time and drawing effort. (video: 1:05 min.) Create 3D models from 2D drawings: Use the new Ortho tool to easily create 3D models from 2D drawings. Use the new 2D views to preview your 3D model, and then use the new polygon-triangulation feature to place the drawing's 3D geometry into an optimized model. (video: 1:25 min.) Expand your digital drawing into 3D space: You can easily add 3D space to any AutoCAD drawing. Draw and edit 3D space as if it were 2D, using 2D views to preview the 3D drawing. Draw your 3D models directly in the drawing or export them

# **System Requirements:**

Instructions: Watch in HD. On launch, you will be prompted to choose either Method A or Method B. The game will load up the Method you choose at the start of the match and it will stay there. Method A: Simulate Battle Replay. After starting the match, press MOUSE4 to access the Quick Play screen. Press the arrow keys to cycle through the various camera angles. Once you have landed on the Battle Replay Camera, press MOUSE4 to exit that screen.

Related links: